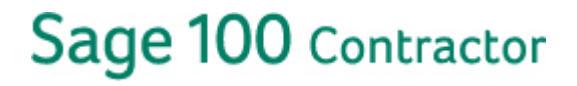

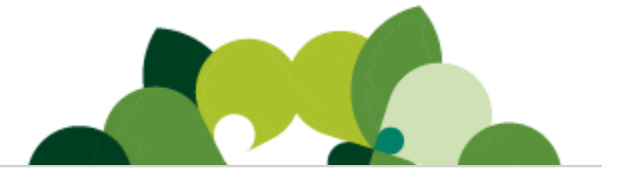

# **Software update:**

# **9-2 Parts lookup window and Michigan tax update**

**Notice 12-I | October 2, 2012**

## **Audience**

This update applies to your company if you have employees who live or work in Michigan or if you use **9-2 Parts**. If you are on any version of Sage 100 Contractor 2013 (formerly Sage Master Builder) prior to Version 18.1, you will need to first upgrade to Version 18.1 before installing this software update.

**Note:** If you are not the person who downloads and installs Sage 100 Contractor updates, please forward this notice to the correct person in your company.

#### **Software**

Sage 100 Contractor 2013, Version 18.1

#### **9-2 Parts fix and Michigan tax update available**

A software update for Sage 100 Contractor 2013 Version 18.1 is ready for download. This notice provides a link and instructions to download and install the Sage 100 software update for changes to the program.

**Note:** This software update **does not** contain the entire Sage 100 Contractor program. For more information about what is contained in this update, see the version 18.1 Release Notes.

The following fix is included in this software update:

• In **9-2 Parts**, clicking a specific part number in the display lookup window populates the grid with the correct part number.

The following payroll tax update is in this software update:

• **2012 government-mandated payroll tax tables changed for Michigan**: Effective October 1, 2012, the Michigan income tax withholding rate is lowered to 4.25% from 4.35% and the personal exemption amount is increased to \$3,950 from \$3,700. The bonus withholding rate is also lowered to 4.25% from 4.35%.

## **Download the Update**

Download and install the software update for **[18.1](http://cdn.na.sage.com/SageMail/S100Cv18_1/12-I-Notice-Download.html)**.

## **What do you need to know before you download the update?**

#### **Finding the Sage 100 Contractor Version Number**

This release only updates version 18.1. If you are on any version prior to Version 18.1, you will need to first upgrade to Version 18.1 before installing this software update. If you are unsure which Sage 100 Contractor version you have installed, follow these instructions:

1. Launch Sage 100 Contractor, and log in to your company. 2. Click **Home & Resources tab > About Sage 100 Contractor** or **Resources > About Sage 100 Contractor** if you have Activity Centers hidden. The first line displays the version number.

## **Technical Assistance**

[Technical Assistance at Year-End](http://cdn.na.sage.com/SageMail/S100Cv18_1/Year-End2012_TechnicalAssistance_Sage100Contractor.pdf)